# New features from firmware version 1.2

6equencer can be updated using midi. More info about the process and how to find the currently running firmware:

https://tubbutec.de/6equencer-firmware-update/

### Analog clock divider / DIN-sync

The incoming analog clock can be divided and the divider adjusted in the config menu. This allows speed adjustments, but also provides a direct way to connect a DIN-Sync signal to 6equencer.

In the config menu, press  $FWFUNC + BACK$  to open the analog clock divider page. The table below shows the possible dividers along with their DIN-Sync24 speeds:

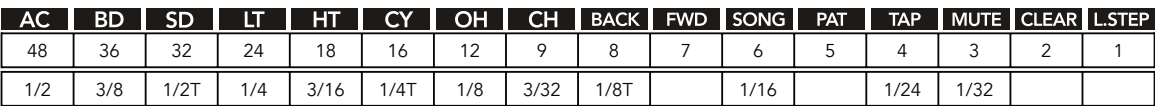

## Swing

6equencer includes a swing clock generator that works with all types of clock inputs.

When swing is activated, every second step is delayed by a time proportional to the step length. Fifteen swing amounts are possible ranging from 1/32th to 16/32<sup>th</sup>.

The maximum setting of 16 results in a 3-to-1 rhythm, a setting of 8 in a 5-to-3 rhythm.

You can use one of the trigger outputs to clock other gear, effectively converting a straight clock into a 'swung' clock.

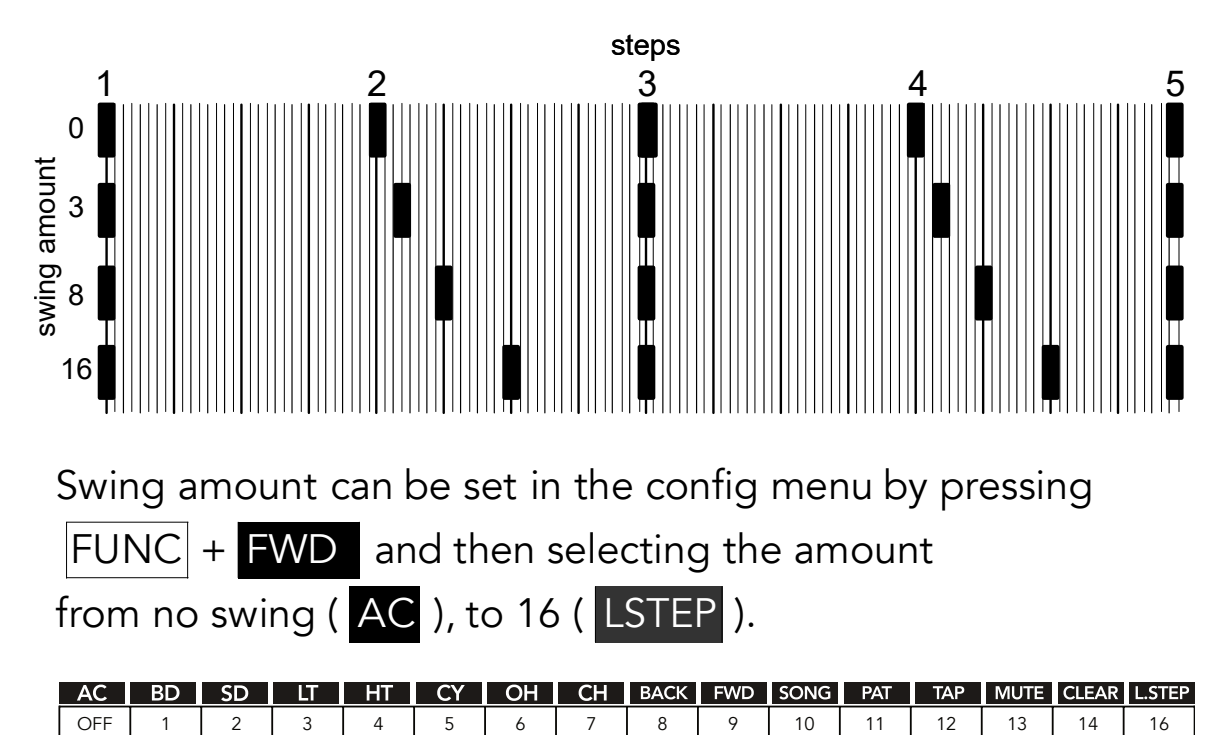

#### Flam / Ratchet

6equencer includes a flam or ratchet effect that can be used to create subdivisions of steps as well as various kinds of tuplets, e.g. triplets or quintuplets.

One of the 8 instruments is selected as flam trigger and one or more instruments can be selected as flam targets. Each time a flam trigger is played, it will trigger the flam effect on the target instruments if a step is also set here.

Multiple flam types are available. Three of them create subdivisions of a single step. Assuming a step to be a 16 $^{\rm th}$ note, these would be 2x 32th, 3x 32th tripplet, and 4x64th notes.

There are also four flam settings that span multiple steps:  $16<sup>th</sup>$  tripplet (3 beats in the duration of 2 steps), dotted  $16<sup>th</sup>$ (2 beats in the duration of 3 steps)

 $8<sup>th</sup>$  tripplet (3 beats in the duration of 4 steps), and

 $8<sup>th</sup>$  quintuplet (5 beats in the duration of 4 steps).

Setting a closed hihat at every second step, selecting 16 $^{\rm th}$ triplet as type and triggering the flam effect by the hihat itself will result in a triplet hihat groove for example. But you could also trigger the effect only occasionally, which creates alternating  $8^{\text{th}}$  notes and 16ths triplet notes.

Tubbutec 6equencer firmware 1.2 – page 3

The flam trigger instrument is also affected by MUTE and Probability. This allows sequences with flams or triplets inserted randomly.

#### Flam menu page

Flam can be configured by pressing

FUNC + LSTEP (long-press).

You can see the following settings:

The flam trigger instrument in blue, the selected flam target instruments in red ( $AC - CH$ ), and the current flam type in red ( BACK - L.STEP ).

To select the target instruments, press one or more of the instrument buttons. To select the flam type, press one of the non-instrument buttons according to the table below. Finally, to select the trigger instrument press  $|FUNC|$  + an instrument button.

Exit the Flam menu by pressing  $|FUNC| + |LSTEP|$ .

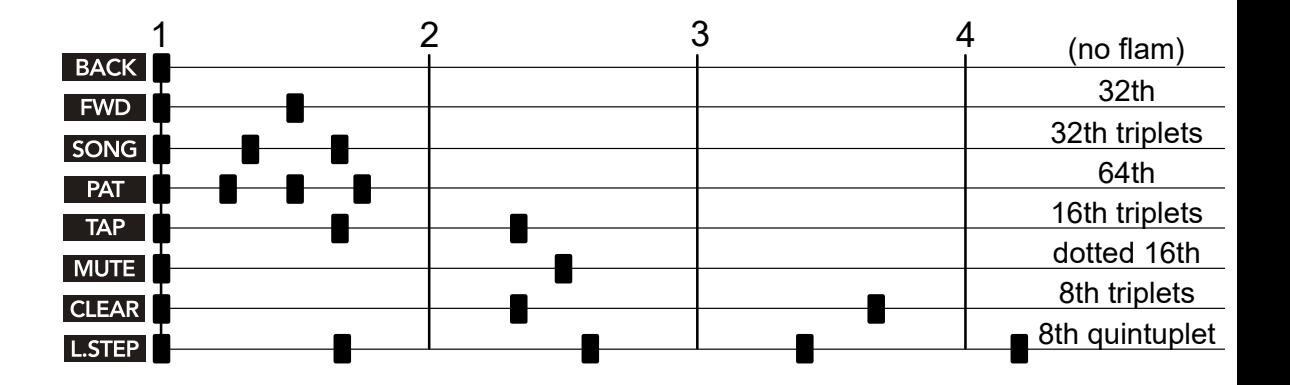

Tubbutec 6equencer firmware 1.2 – page 4